## **Ajouter un calendrier externe**

- Dans la zone Calendriers, appuyer sur la roue crantée
- puis, Ajouter un calendrier externe
- Choisir le type de calendrier ⇒ autre
- Type abonnement iCAL
- enfin, l'URL se terminant avec l'extension .ics

From: <https://doc.zourit.net/> - **Doc, doc Zourit ?**

Permanent link: **[https://doc.zourit.net/outils/mail\\_cal/calendrier\\_externe?rev=1612589340](https://doc.zourit.net/outils/mail_cal/calendrier_externe?rev=1612589340)**

Last update: **2021/02/06 06:29**

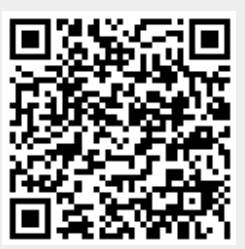